Міністерство освіти і науки України

Національний університет водного господарства та природокористування

Кафедра автоматизації, електротехнічних та комп'ютерноінтегрованих технологій

**04-03-348М**

# **МЕТОДИЧНІ ВКАЗІВКИ**

до виконання практичних занять 3, 4 з навчальної дисципліни **«Системний аналіз»**

для здобувачів вищої освіти першого (бакалаврського) рівня за освітньо-професійними програмами «Автоматизація та комп'ютерно-інтегровані технології» та «Робототехніка та штучний інтелект» спеціальності 151 «Автоматизація та комп'ютерно-інтегровані технології» денної та заочної форм навчання

> Рекомендовано науково методичною радою з якості ННІАКОТ Протокол № 10 від 20.09.2022 р.

Методичні вказівки до виконання практичних занять 3, 4 з навчальної дисципліни «Системний аналіз» для здобувачів вищої освіти першого (бакалаврського) рівня за освітньо-професійними програмами «Автоматизація та комп'ютерно-інтегровані технології» та «Робототехніка та штучний інтелект» спеціальності 151 «Автоматизація та комп'ютерно-інтегровані технології» денної та заочної форм навчання [Електронне видання] / Сидорчук Б. П., Матус С. К. – Рівне : НУВГП, 2022. – 28 с.

Уклалачі:

Сидорчук Б. П., к.т.н., доцент кафедри автоматизації, електротехнічних та комп'ютерно-інтегрованих технологій;

Матус С. К., к.т.н., доцент кафедри автоматизації, електротехнічних та комп'ютерно-інтегрованих технологій.

Відповідальний за випуск: Древецький В. В., д.т.н., професор, завідувач кафедри автоматизації, електротехнічних та комп'ютерно-інтегрованих технологій.

Керівник освітньої програми «Робототехніка та штучний інтелект» спеціальності 151 «Автоматизація та комп'ютерно-інтегровані технології»: Сафоник А. П., д.т.н., професор кафедри автоматизації, електротехнічних та комп'ютерно-інтегрованих технологій.

Керівник освітньої програми «Автоматизація та комп'ютерноінтегровані технології» спеціальності 151 «Автоматизація та комп'ютерно-інтегровані технології»: Христюк А. О., к.т.н., доцент кафедри автоматизації, електротехнічних та комп'ютерноінтегрованих технологій.

> Б. П. Сидорчук, С. К. Матус, 2022 НУВГП, 2022

# **ЗМІСТ**

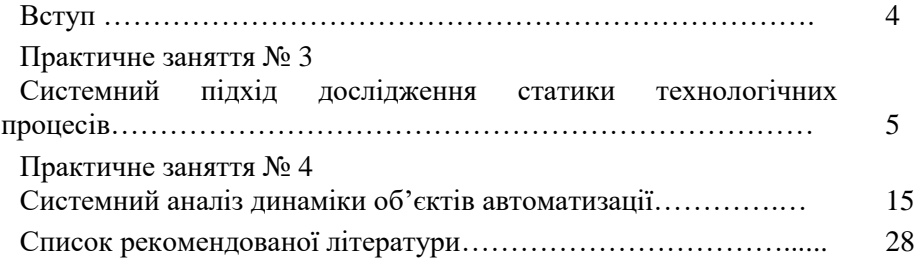

Системний аналіз – сукупність методологічних засобів, які використовуються для підготовки та обґрунтування рішень із складних проблем, зокрема технічного та наукового характеру. Основою є системний підхід та ряд методів, математичних дисциплін і сучасної теорії управління. Основна процедура – це побудова узагальненої моделі, яка відображає взаємозв'язки технологічних об'єктів та процесів. "Системний аналіз" та "системний підхід" можуть використовуватися як синоніми.

Cам системний аналіз полягає у потребі проведення досліджень міждисциплінарного характеру, а саме створення технологічних та виробничих комплексів та систем управління ними.

Основна задача дисципліни: показати, як різні знання математики, теорії управління, методи оптимізації та інші можуть служити розв'язанню складних прикладних задач та побудові складних систем.

За допомогою математичного апарату та комп'ютерних програм необхідно поєднати формальні й неформальні методи; експериментальні, евристичні та математичні основи досліджень.

Основними задачами в системному аналізі є: визначення загальної структури системи; організація необхідної взаємодії між підсистемами і елементами; урахування впливу зовнішнього середовища; оптимізація структури системи; розробка оптимальних алгоритмів функціонування.

Методичні вказівки передбачають виконання практичних робіт, що відображають основні практичні завдання системного аналізу.

# **Практичне заняття № 3. Системний підхід дослідження статики технологічних процесів**

# **3.1 Мета заняття**

Навчитись використовувати методи побудови моделей технологічних процесів за пасивними експериментами

# **3.2 Теоретичні відомості**

Розглянемо системний аналіз статичного режиму технологічних процесів. Для цього необхідно провести аналіз статичних характеристик технологічного процесу за даними пасивного експеримента та обрати структуру моделі, визначити параметри статичної моделі об'єкта за обраною структурою, провести аналіз побудованої статичної моделі. Такий системний аналіз здійснимо з використанням методу Брандона. Даний метод призначений для отримання моделей виду :

$$
\tilde{y}(x_1,...,x_k) = b_0 \prod_{j=1}^k f_j(x_j),
$$
\n(3.1)

де  $f_j(x_j)$  – довільна одномірна функція,  $k$  – кількість вхідних сигналів *x* .

Розглянемо алгоритм використання даного методу. Нехай маємо деяку сукупність експериментальних даних (  $x_{ji}$  ,  $y_i$  ),  $j$  = 1,  $k$  ,  $i$  = 1,  $n$ – кількість експериментів,  $x_{ji}$  – експериментальне значення вхідної змінної  $x_j$  в *і*-ому досліді,  $y_i$ – експериментальні значення вихідної змінної в *<sup>i</sup>* -ому досліді.

1. Обчислюється середнє значення вихідної змінної

$$
\overline{y} = \frac{1}{n} \sum_{i=1}^{n} y_i .
$$
 (3.2)

2. Вводиться нова фіктивна змінна 0 *y* , а саме виконуються перетворення

$$
y_{0i} = \frac{y_i}{y}, \ \ i = \overline{1, n} \,.
$$
 (3.3)

3. За даними *( <sup>x</sup> , <sup>y</sup> ),i ,<sup>n</sup> <sup>i</sup> <sup>i</sup>* 1 <sup>1</sup> <sup>0</sup> будується емпірична лінія регресії  $\widetilde{y}_0 = f_1(x_1)$ . По її виду визначають структуру  $f_1(x_1)$  і за методом найменших квадратів розраховуються коефіцієнти рівняння регресії (параметри моделі).

4. За отриманим рівнянням регресії для  $x_{1i}$ ,  $i = 1, n$  знаходяться відповідні значення  $\,\widetilde{\mathbf y}_{0i}^{\vphantom{\dag}}\hskip-2.5pt$ 

5. Виконується перетворення

$$
y_{1i} = \frac{y_{0i}}{\widetilde{y}_{0i}}, \quad i = \overline{1,n} \tag{3.4}
$$

6. Аналогічно до п. 3, за даними  $(x_{2i}, y_{1i}), i = 1, n$ , будується емпірична лінія регресії  $\tilde{y}_1 = f_2(x_2)$ . По її виду визначають структуру  $f_2(x_2)$  і за методом найменших квадратів розраховують коефіцієнти рівняння регресії (параметри моделі).

Процес продовжується доки не будуть використані всі вхідні змінні  $x_j$ ,  $j = 1, k$ , тобто до визначення останньої лінії регресії  $\widetilde{y}_{k-1} = f_k(x_k).$ 

7. Після цього будуємо загальну модель об'єкта у вигляді:

$$
\widetilde{\mathbf{y}} = \overline{\mathbf{y}} \prod_{j=1}^{k} \widetilde{\mathbf{y}}_{j-1} = \overline{\mathbf{y}} \prod_{j=1}^{k} f_j(x_j).
$$
\n(3.5)

Для визначення середньої відносної похибки апроксимації  $\,\varepsilon\,$  для отриманої моделі обчислюється коефіцієнт

$$
\eta = \sqrt{\frac{\sum_{i=1}^{n} (y_i - \tilde{y}_i)^2}{\sum_{i=1}^{n} (y_i - \bar{y})^2}}
$$
\n
$$
\varepsilon = (1 - \eta) \cdot 100\%.
$$
\n(3.7)

Застосуємо даний метод до технологічного процесу виробництва вершкового масла методом перетворення високожирних вершків. Такий процес включає наступні стадії: 1) приймання і зберігання молока, 2) підігрівання і сепарування, 3) теплову обробку вершків, 4)

сепарування вершків (одержання високожирних вершків), 5) нормалізацію і термомеханічну обробку високожирних вершків; 6) фасування і зберігання масла.

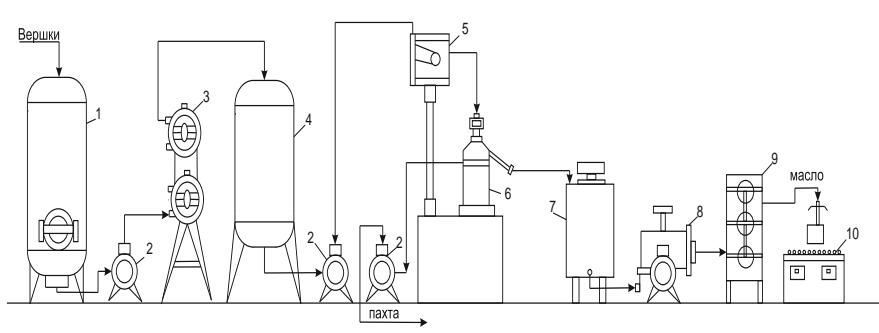

Рис. 3.1. Cхема технологічного процесу виготовлення вершкового масла методом перетворення високожирних вершків: 1 – ємкість для вершків; 2 – насос; 3 – пастеризаційна установка; 4 – дезодоратор; 5 – напірний бачок; 6 – сепаратор для високожирних вершків; 7 – ванна для нормалізації; 8 – насос – дозатор; 9 – циліндричний маслоутворювач; 10 – ваги і конвеєр

Вершки середньої жирності (32-36 %), що отримані звичайним способом, пастеризують у трубчатому пастеризаторі 3 і подають на сепаратор для високожирних вершків 6, де їх жирність доводять до жирності масла. Високожирні вершки з сепараторів надходять до ванни з мішалкою 7, де їх нормалізують до стандартної жирності. Нормалізовані вершки насосом-дозатором 8 подають у циліндричний масловиготовлювач 9, де вони у тонкому пласті охолоджуються, перемішуються і поступово перетворюються в масло, яке витікає безперервно до ящика і швидко ущільнюється. Готовий продукт пакують і відправляють до маслосховища.

Технологічний процес виготовлення вершкового масла методом перетворення високожирних вершків має такі вимірювальні параметри:

параметри вимірювань на вході:

- *х*<sub>1</sub> - температура вершків при пастеризації;

 $-x_2$  - температура вершків при сепарації;

-  $x_3$  - температура вершків у ваннах нормалізації;

-  $x_4$  - температура вершків на вході маслоперетворювача;

-  $x_5$  - температура розсолу;

-  $x_6$  - масова частка вологи у вершках;

- <sup>7</sup> *<sup>x</sup>* - масова частка СЗМЗ (сухого знежиреного молочного залишку) у вершках;

-  $x_8$  - масова частка жиру у вершках;

-  $x_9$  - кислотність вершків;

параметри вимірювань на виході:

- 1 *y* - температура масла на виході масло перетворювача;

- <sup>2</sup> *y* - кислотність масла;

- *у*<sub>3</sub> - масова частка жиру в маслі;

- <sup>4</sup> *y* - масова частка вологи в маслі;

- 5 *y* - масова частка СЗМЗ в маслі.

Дані вимірювань технологічного процесу виготовлення вершкового масла методом перетворення високожирних вершків наведена в табл. 3.1. Вимірювання проводились кожні 20 хв.

Таблиця 3.1

Дані вимірювань технологічного процесу виготовлення

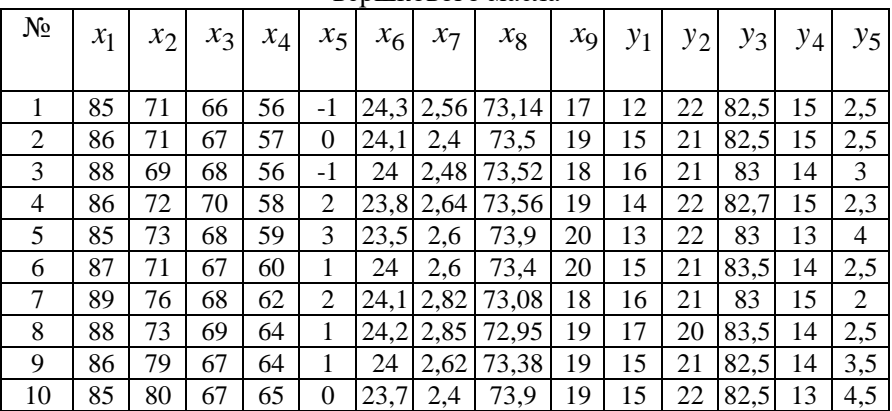

вершкового масла

Необхідно провести аналіз статичних характеристик об'єкта автоматизації за даними пасивного експеримента та обрати структуру моделі; визначити параметри статичної моделі об'єкта за обраною структурою; провести аналіз побудованої статичної моделі. Розв'язання поставлених завдань розглянемо на прикладі.

# **3.3 Розв'язування задач**

Візьмемо дані вимірювань чотирьох вхідних та одного вихідного параметрів технологічного процесу виготовлення вершкового масла методом перетворення високожирних вершків згідно табл.3.2.

Таблиця 3.2

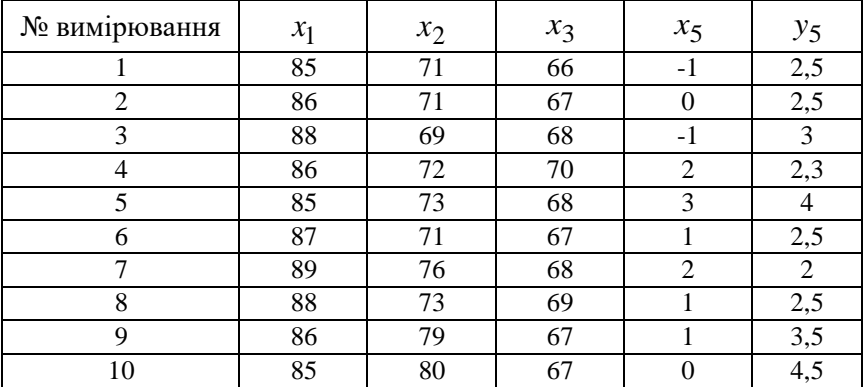

Вимірювання параметрів  $x_1, x_2, x_3, x_5, y_5$  проводились кожні 20 хв., де - *х*<sub>1</sub> – температура вершків при пастеризації, - *х*<sub>2</sub> – температура вершків при сепарації, -  $x_{\mathfrak{Z}}$  – температура вершків у ваннах нормалізації, -  $x_5$  – температура розсолу, - у<sub>5</sub> – масова частка СЗМЗ в маслі.

Таблиця 3.3

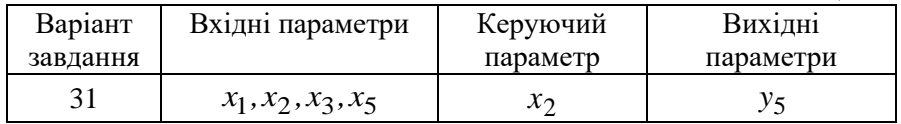

Для виконання данного завдання побудуємо модель процесу за методом Брандона. Метод Брандона призначений для отримання моделей виду

$$
\tilde{y}(x_1, ..., x_k) = b_o \prod_{j=1}^k f_j(x_j),
$$
\n(3.8)

де  $f_j\big(x_j\big)$  — довільна одномірна функція,  $k$  — кількість вхідних параметрів *x* .

У даному випадку модель матиме вигляд:

$$
\tilde{y}(x_1, x_2, x_3, x_4) = b_o \prod_{j=1}^{4} f_j(x_j),
$$
\n(3.9)

де  $b_o = y$  - середнє значення у<sub>5</sub>.

$$
\overline{y} = \frac{1}{10} \sum_{i=1}^{10} y_{5i} = 2.93.
$$

Далі для побудови моделі згідно з методом Брандона вводимо нову фіктивну змінну 0 *y* , а саме виконуємо перетворення

$$
y_{0i} = \frac{y_{5i}}{y}, i = \overline{1,10}
$$

і доповнюємо вихідну табл.3.4, а саме

Таблиця 3.4

| $N_2$ | $y_5$ | $y_0$ | $\tilde{\phantom{a}}$<br>$y_0$ | $y_1$ | $\tilde{\phantom{a}}$<br>$y_1$ | $y_2$ | $\tilde{\phantom{a}}$<br>$y_2$ | $y_3$ | $\tilde{\phantom{a}}$<br>y |
|-------|-------|-------|--------------------------------|-------|--------------------------------|-------|--------------------------------|-------|----------------------------|
| 1     | 85    | 0,853 | 1,171                          | 0,729 | 0,928                          | 0,785 | 0,714                          | 1,099 | 2,685                      |
| 2     | 86    | 0,853 | 1,057                          | 0,807 | 0,928                          | 0,870 | 1,002                          | 0,868 | 2,951                      |
| 3     | 88    | 1,024 | 0,830                          | 1,233 | 0,874                          | 1,411 | 1,107                          | 1,275 | 2,779                      |
| 4     | 86    | 0,785 | 1,057                          | 0,743 | 0,956                          | 0,777 | 0,771                          | 1,008 | 2,181                      |
| 5     | 85    | 1,365 | 1,171                          | 1,166 | 0,983                          | 1,187 | 1,107                          | 1,072 | 3,896                      |
| 6     | 87    | 0,853 | 0,944                          | 0,904 | 0,928                          | 0,974 | 1,002                          | 0,972 | 2,442                      |
| 7     | 89    | 0,683 | 0,717                          | 0,952 | 1,065                          | 0,894 | 1,107                          | 0,808 | 2,368                      |
| 8     | 88    | 0,853 | 0,830                          | 1,028 | 0,983                          | 1,045 | 1,030                          | 1,015 | 2,339                      |
| 9     | 86    | 1,195 | 1,057                          | 1,130 | 1,147                          | 0,985 | 1,002                          | 0,983 | 3,379                      |
| 10    | 85    | 1,536 | 1,171                          | 1,312 | 1,174                          | 1,118 | 1,002                          | 1,115 | 4,133                      |

Відповідно до розподілу точок  $(x_{1i}, y_{0i}), \quad i = \overline{1,10}$  3 використанням методу найменших квадратів приймаємо наступну структуру лінії  $f_1(x_1): \widetilde{y}_0 = b_{01} + b_{11}x_1$  та визначаємо коефіцієнти *b*<sub>01</sub>,*b*<sub>11</sub> Рівняння регресіє має вигляд:

 $\widetilde{y}_0 = 10.8096 - 0.1134x_1.$ 

За отриманим рівнянням регресії для  $x_{1i}$ ,  $i = 1,10$  знаходимо відповідні значення  $\widetilde{y}_{0i}$  та доповнюємо табл.3.4.

Далі виконуємо перетворення:

$$
y_{1i} = \frac{y_{0i}}{\widetilde{y}_{0i}}, \quad i = \overline{1,n},
$$

та доповнюємо табл.31.4.

Аналогічно до попереднього відповідно до розподілу точок  $(x_{2i}, y_{1i}), \,$  *i* = 1,10  $\,$ з використанням команди методу найменших квадратів приймаємо наступну структуру лінії регресії  $f_2(x_2)$ :  $\widetilde{y}_1 = b_{02} + b_{12}x_2$  та отримуємо коефіцієнти  $b_{02}$ , $b_{12}$ .

Рівняння регресіє має вигляд:

 $\widetilde{y}_1 = -1.0101 + 0.0273x_2$ .

За отриманим рівнянням регресії для *<sup>x</sup>*2*i ,i* 1*,*10 знаходимо відповідні значення  $\,\widetilde{\mathbf y}_{\mathbf l i}\,$  та доповнюємо табл.3.4.

Далі виконуємо перетворення:

$$
y_{2i} = \frac{y_{1i}}{\widetilde{y}_{1i}}, \ \ i = \overline{1,n}
$$

та доповнюємо таблицю 3.4.

Аналогічно до попереднього відповідно до розподілу точок  $(x_{3i}, y_{2i})$ ,  $i = \overline{1,10}$  з використанням методу найменших квадратів приймаємо наступну структуру лінії регресії  $f_3(x_3)$ :  $\widetilde{y}_2 = b_{03} + b_{13}x_3 + b_{23}x_3^2$  та отримуємо коефіцієнти  $b_{03}, b_{13}, b_{23}$ .

Рівняння регресії має вигляд:

 $\widetilde{y}_2 = -421.5603 + 12.4173x_3 - 0.0912x_3^2$ .

За отриманим рівнянням регресії для  $x_{3i}$ ,  $i = 1,10$  знаходимо відповідні значення  $\widetilde{y}_{2i}$  та доповнюємо табл. 3.4.

Далі виконуємо перетворення:

$$
y_{3i} = \frac{y_{2i}}{\tilde{y}_{2i}}, \ \ i = \overline{1,n} \, .
$$

Аналогічно до попереднього відповідно до розподілу точок  $(x_{5i}, y_{3i})$ ,  $i = \overline{1,10}$  з використанням команди методу найменших квадратів приймаємо наступну структуру лінії регресії  $f_3(x_3)$ :

 $\widetilde{y}_2 = b_{03} + b_{13}x_3 + b_{23}x_3^2$ та отримуємо коефіцієнти <sup>03</sup> <sup>13</sup> *<sup>b</sup>*<sup>23</sup> *<sup>b</sup> ,<sup>b</sup> ,* **.**  Рівняння регресіє має вигляд:

$$
\tilde{y}_{2} = b_{03} + b_{13}x_{3} + b_{23}x_{3}^{2}
$$
 та отримуемо коефіціенти  $b_{03}, b_{13}, b_{23}$   
Рівняння регресіє ма вытляд:  
\n
$$
\tilde{y}_{3} = 1.0244 - 0.1156x_{5} + 0.0407x_{5}^{2}
$$
\nПісля щого будуемо загальну модель у вигляді  
\n
$$
\tilde{y} = \overline{y} \prod_{j=1}^{4} f_{j}(x_{j}) = \overline{y} \cdot \tilde{y}_{0} \cdot \tilde{y}_{1} \cdot \tilde{y}_{2} \cdot \tilde{y}_{3},
$$
\n
$$
\tilde{y} = (2.93 \cdot 10.8096 - 0.1134x_{1}) \cdot (-1.0101 + 0.0273x_{2}) \cdot (-221.5603 + 12.4173x_{3} - 0.0912x_{3}^{2}) \cdot (1.0244 - 0.1156x_{5} + 0.0407x_{5}^{2}).
$$
\nДоповнимо табл. 3.4. даними  $\tilde{y}_{i}, i = \overline{1,10}$ , що розраховані з  
\nмоделлю.  
\n3а отриманою моделлю розрахуемо середню відносну похибк  
\nитроксимації.  
\n
$$
i = \overline{1,10}:
$$
\n
$$
\eta = \sqrt{\frac{\frac{10}{1-1}}{1} (y_{i} - \tilde{y}_{i})^{2}}
$$
\n
$$
\eta = \sqrt{1 - \frac{0.626}{5.941}} = 0.946,
$$
\n
$$
\varepsilon = (1 - \eta) \cdot 100\% = 5.4\% \quad - \quad \text{середня відносна похибк\nитроксимації.\n3.4 Самостійна робота\nПобудувати модель техюлогічного процесу витоловленен\nвершковто мала неотодом перетворення високожирних вершків з\nвер
$$

Доповнимо табл. 3.4. даними  $\widetilde{y}_i$ , $i=1,10,$  що розраховані за моделлю.

За отриманою моделлю розрахуємо середню відносну похибку апроксимації  $\varepsilon$  при побудові моделі, попередньо отримавши  $\tilde{y}_i$ ,  $i = 1,10$ :

$$
\eta = \sqrt{\frac{\sum_{i=1}^{10} (y_i - \widetilde{y}_i)^2}{1 - \frac{10}{10}}}
$$
\n
$$
\varepsilon = (1 - \eta) \cdot 100\% = 5,4\%
$$
\n
$$
= 5,4\%
$$
\n
$$
= \text{Cepeghs}
$$
\n
$$
\varepsilon = \frac{1}{2} - \frac{1}{2} = \text{Cepeghs}
$$
\n
$$
\varepsilon = \frac{1}{2} - \frac{1}{2} = \text{Cepeghs}
$$

апроксимації.

#### **3.4 Самостійна робота**

Побудувати модель технологічного процесу виготовлення вершкового масла методом перетворення високожирних вершків за методом Брандона та визначити середню відносну похибку апроксимації. Дані вимірювань технологічного процесу виготовлення вершкового масла згідно табл.3.1 та використати параметри згідно табл. 3.5.

Таблиця 3.5

Таблиця 3.6

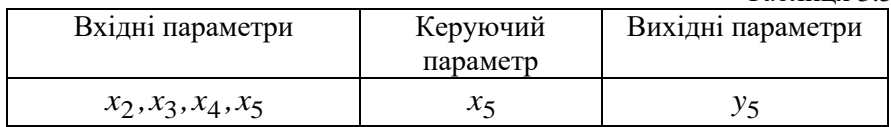

### **3.5 Домашнє завдання**

Побудувати модель технологічного процесу виготовлення вершкового масла методом перетворення високожирних вершків за методом Брандона та визначити середню відносну похибку апроксимації. Дані вимірювань технологічного процесу виготовлення вершкового масла згідно табл.3.1 та використати параметри згідно табл.3.6. Також при використанні методу Брандона застосувати замість методу найменших квадратів команду *polytool* середовища MatLab.

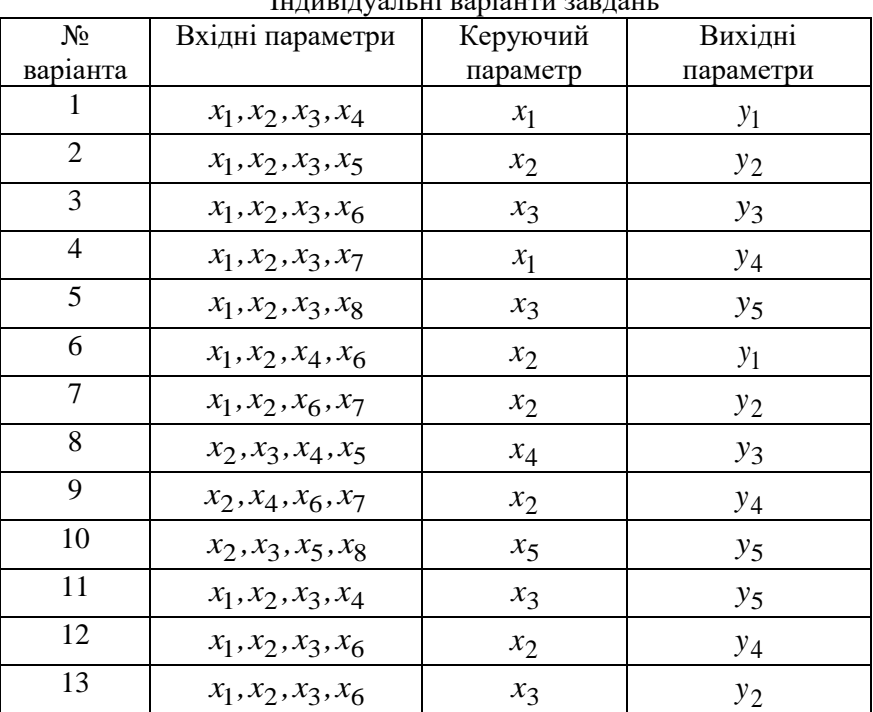

Індивідуальні варіанти завдань

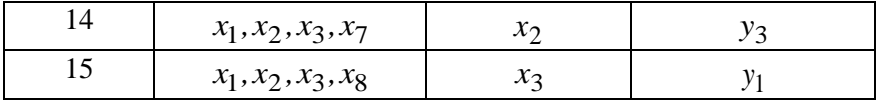

#### **3.6 Контрольні запитання**

1. В чому полягає системний аналіз статичних характеристик технологічного процесу?

2. Якого виду моделі отримуються з використанням методу Брандона?

3. Як отримати фіктивну змінну у<sub>0</sub> за методом Брандона?

4. Який інший метод використовується при побудові моделей за методом Брандона?

5. За даними яких експериментів здійснюється аналіз статичних характеристик об'єкта?

6. Як визначається середня відносна похибки апроксимації при отриманні моделі за методом Брандона?

7. В чому полягає алгоритм методу Брандона?

8. За яким методом розраховуються коефіцієнти рівняння регресії?

9. Для чого обчислюється середнє значення вихідної змінної при дослідженні статики технологічних процесів за методом Брандона?

10. Як будується емпірична лінія регресії?

# **Практичне заняття №4. Системний аналіз динаміки об'єктів автоматизації**

# **4.1 Мета заняття**

Навчитись здійснювати системний аналіз динаміки об'єктів автоматизації

# **4.2 Теоретичні відомості**

Один і той же динамічний об'єкт може бути адекватно відображений математичними моделями різного виду: коефіцієнтами диференціального рівняння або його вагової функції; амплітудною або фазовою частотними характеристиками моделі; апроксимацією динамічних характеристик об'єкта деякою системою функцій; наближеною моделлю об'єкта з налаштовуванням домінуючих параметрів (коефіцієнта підсилення, часу запізнювання, полюса передаточної функції).

Диференціальні рівняння і передаточна функція є найбільш загальними формами зв'язку між вхідними та вихідними параметрами об'єкта. Але в реальних умовах часто спостерігаються тільки сигнали керування і реакція об'єкта, за якими необхідно отримати рівняння зв'язку.

Як відомо, об'єкти автоматизації можуть бути описані системою *n* звичайних диференціальних рівнянь (ЗДР) або одним ЗДР *n*-го порядку. Додаток Simulink програми MatLab представляє собою середовище для моделювання таких об'єктів в режимі графічного інтерфейса.

Розглянемо методи MatLab побудови моделей динамічних об'єктів, заданих диференціальними рівняннями або передаточною функцією з метою подальшого використання даних моделей при активній ідентифікації .

Нехай об'єкт заданий ЗДР *n*-го порядку, а саме:

$$
a_n \frac{d^n y}{dt^n} + a_{n-1} \frac{d^{n-1} y}{dt^{n-1}} + \dots + a_1 \frac{dy}{dt} + a_0 y = b_0 x,\tag{4.1}
$$

де *х* , *у* – відповідно вхідний та вихідний сигнал об'єкта.

Стан такого об'єкта однозначно визначається значеннями *n*  величин: у, у<sup>(1)</sup>, у<sup>2</sup>,..., у<sup>(n-1)</sup>, тобто значеннями вихідної координати і її похідними до *n*-1 порядку включно. Ці змінні називаються змінними стану.

Якщо вхідне зовнішнє збурення відсутнє (*х*=0), то зміна у часі змінних стану представляє собою вільний рух. До тих пір доки всі величини, що визначають стан об'єкта, не змінюються в часі, об'єкт знаходиться у рівновазі. В даному випадку це означає відсутність руху об'єкта і всі змінні часу приймають нульове значення. Якщо початкове значення хоча б однієї змінної стану не рівне нулю, то об'єкт починає рухатися.

Один із методів MatLab побудови моделей динамічних об'єктів – метод пониження порядку похідної. Для цього рівняння (4.1) необхідно розв'язати відносно старшої похідної вихідної координати *у*, а саме:

$$
\frac{d^n y}{dt^n} = \frac{1}{a_n} \left( b_0 x - a_{n-1} \frac{d^{n-1} y}{dt^{n-1}} - \dots - a_1 \frac{dy}{dt} - a_0 y \right).
$$
 (4.2)

За отриманим виразом для старшої похідної розробляється блок схема (рис.4.1).

Принцип розробки даної схеми полягає в наступному: на входах суматора (*n+1* вхід) передбачаються всі множники виразів  $\overline{dt}$ <sup>, y</sup>  $\frac{d^{n-1}y}{dt^{n-1}}$ ,...,  $\frac{dy}{dt}$  $d^{n-1}y$ *n n* 1 1 т,  $\frac{d^2y}{dx^2}$ ,..., $\frac{dy}{dx}$ ,  $y = a_{n-1}, a_{n-2}, \ldots, a_1, a_0$ . Знак сумування (+ або -) в блоці Sum залежить від знаку множника. Результат сумування (після блока Sum) помножується на  $1/a_n$  з допомогою блока Gain. На виході данного блока формується значення  $y^{(n)}$ . Потім будується послідовність із *n* інтеграторів – блоки Integrator для отримання всіх інших похідних *y*, включаючи похідну нулевого порядку, тобто саму вихідну змінну *y*. Необхідні входи суматора формуються з допомогою зворотних зв'язків, в яких відбувається множення змінних на відповідні коефіцієнти вихідного рівняння.

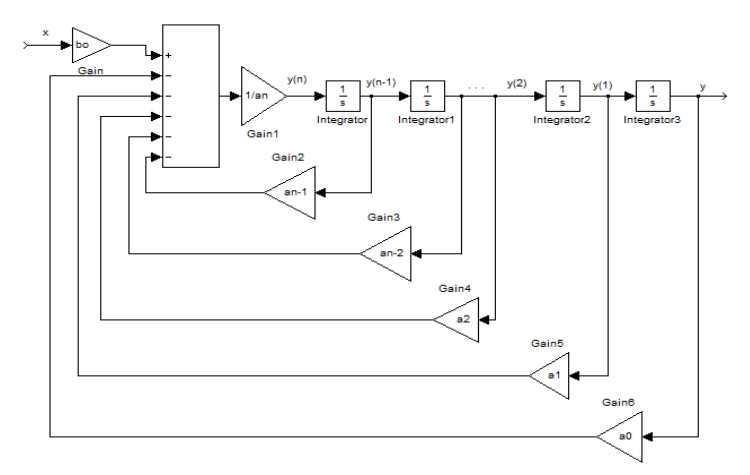

Рис. 4.1. Блок – схема за методом пониження порядку похідної

Для даного способу можлива побудова іншої моделі, в якій замість блока Gain1 вводиться два блоки: блок Constant i блок Product, в якому виконується операція ділення на константу, яка задається у блоці Constant (рис.4.2).

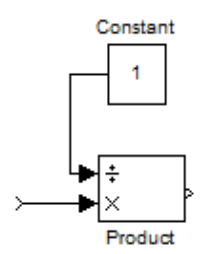

Рис. 4.2. Блок ділення вхідної величини на константу

Застосуємо даний підхід та проведемо дослідження динамічних характеристик системи автоматичного регулювання температури в теплиці, що складається з наступних ланок:

1) об'єкт керування – теплиця, що описується аперіодичною ланкою другого порядку:

$$
1500 \frac{d^{2} \Theta(t)}{dt^{2}} + 100 \frac{d\Theta(t)}{dt} + \Theta(t) = 0.5Q(t) , \qquad (4.3)
$$

2) безінерційний давач:

$$
R_{\Theta}(t) = 2\Theta(t),\tag{4.4}
$$

3) регулятор – аперіодична ланка першого порядку

$$
0.5\frac{dU}{dt} + U(t) = 0.001R_{\Theta}(t),
$$
\n(4.5)

4) виконавчий елемент – інтегруюча ланка:

$$
\frac{dQ(t)}{dt} = 3U(t). \tag{4.6}
$$

Теплиці, особливо зимові, це складні та енергоємні об'єкти з розгалуженими системами електро-, тепло-, водопостачання та каналізації. Вирощування рослин в умовах захищеного ґрунту вимагає забезпечення необхідних факторів для їхнього росту і розвитку. Основну увагу необхідно приділяти параметрам мікроклімату в теплиці: освітленості, температурі та вологості повітря, концентрації вуглекислого газу і т.п. У ході технологічного процесу в теплиці на нього впливають різні зовнішні та внутрішні збурюючі дії (зниження температури зовнішнього повітря, що призводить до зниження температури повітря в теплиці та ін.), які необхідно компенсувати використовуючи для цього, наприклад, САР.

В системі, що розробляється, як сприймаючий елемент, можливе використання різних типів давачів температури як металевих, так і напівпровідникових (наприклад термоопори, термопари та ін.). До складу сприймаючого елемента можуть входити різні типи підсилювачів (магнітні, напівпровідникові).

Обираючи спосіб обігріву теплиці, зупиняємося на водяному обігріві, оскільки він має високі експлуатаційні та економічні показники і тому найбільш розповсюджений. Виконавчий елемент – це клапан для подачі гарячої води із системи водяного опалення в систему обігріву об'ємного простору теплиці.

*Розробка функціональної схеми САР*

Згідно з технічним завданням, до функціональної схеми САР температури в теплиці потрібно включити наступні блоки: ЕП – елемент порівняння, Р – регулятор, ВЕ – виконавчий елемент, ОК – об'єкт керування, Д – давач. Функціональна схема системи автоматичного регулювання температури в теплиці показана на рис.4.3.

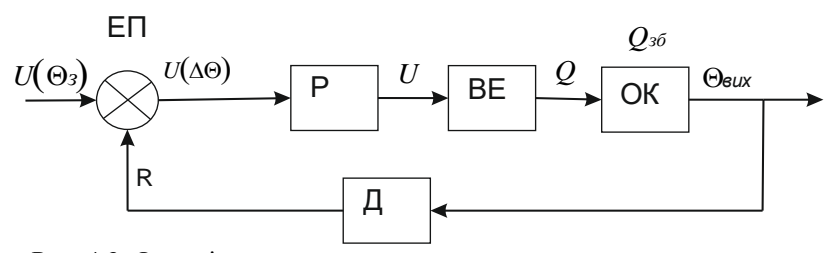

Рис. 4.3. Функціональна схема системи автоматичного регулювання температури в теплиці

P<br>
BE  $\approx$  OK<br>
CXEMA СИСТАВ СТРЕД НА СХЕМА СИТЕЛЬ ПОЛЬГ В ГЕПЛИЦІ<br>
ОГО РЕГУЛЮВАННЯ ПРАЦЮЄ НА ВИХОДІ ЄЛЕНЬ ДАНИМ  $U(\Theta_3)$  ТА РЕАЛЬ<br>
ДАНИМ  $U(\Theta_3)$  ТА РЕАЛЬ<br>
ДАНИМ  $U(\Theta_3)$  ТА РЕАЛЬ<br>
СЯ НА ВИХОДІ ЄЛЕМЕНТУ ПОРІВНЯ<br>
ДАНИМ РО Система автоматичного регулювання працює наступним чином: під дією збурюючого впливу *Qзб* змінюється значення температури в теплиці *вих* , що сприймається давачем, який формує пропорційний вихідний сигнал $\ R(\Theta_{\mathit{aux}})$ . На виході елементу порівняння формується різниця  $U(\Delta \Theta)$  між заданим  $U(\Theta_{_3})$  та реальним значенням температури, яка подається на регулятор. Регулятор своїм вихідним сигналом *U* змінює режим роботи виконавчого елементу, який збільшує або зменшує подачу теплоносія *Q* до об'єкта керування (теплиці).

Оскільки вхідним сигналом до регулятора є різниця між заданим значенням температури та реальною температурою в об'ємному просторі теплиці, розроблений регулятор працює за принципом відхилення.

*Моделювання та дослідження об'єкта керування*

Згідно з методом пониження порядку похідної диференціальне рівняння об'єкта

$$
1500 \frac{d^{2} \Theta(t)}{dt^{2}} + 100 \frac{d \Theta(t)}{dt} + \Theta(t) = 0.5Q(t)
$$

перетворимо до вигляду

$$
\frac{d^2\Theta(t)}{dt^2} = \frac{1}{1500} \bigg( 0.5Q(t) - 100 \frac{d\Theta(t)}{dt} - \Theta(t) \bigg)
$$

та побудуємо в середовищі програми MatLab модель

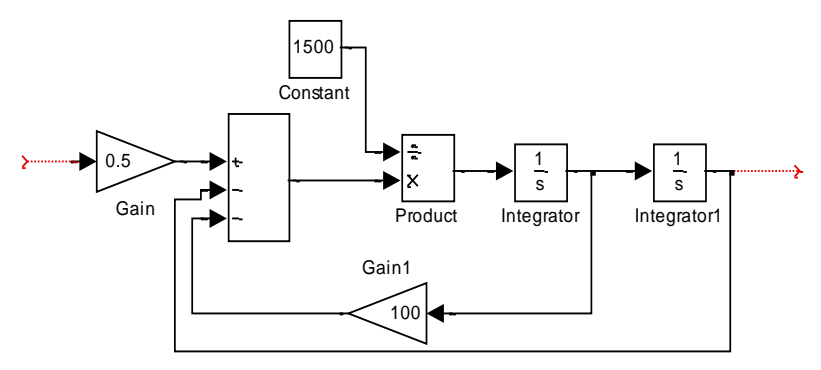

Рис. 4.4. Модель об'єкта керування

В операторній формі диференціальне рівняння об'єкта керування має вигляд

$$
(1500p2 + 100p + 1) \Theta(p) = 0,5Q(p),
$$

де  $\Theta(p)$ , $Q(p)$  - зображення відповідних величин за Лапласом.

Отриманому рівнянню відповідає передавальна функція об'єкта за каналом регулюючої величини

$$
W(p) = \frac{\Theta(p)}{Q(p)} = \frac{0.5}{1500p^2 + 100p + 1}.
$$

Побудуємо в Matlab інтерактивну оболонку для представлення результатів досліджень об'єкта керування. Для цього запишемо наступний m-файл S1.m (в подальшому необхідно даний текстовий файл перенести в середовище програми MatLab) :

```
%початкові значення
b=0,5;a1=1500;a2=100;а3=1;
W=tf(b,[a1,a2,a3]);
k=1.
while k<9
k=menu ('Передавальна функція W',...
sprintf (Передавальна функція'),...
sprintf ('Побудова матриць стану'),...
sprintf ('Побудова полюсів, нулів'),...
sprintf ('Карта полюсів, нулів'),...
sprintf ('Побудова імпульсної характеристики'),...
```

```
sprintf ('Побудова перехідної характеристики'),...
sprintf ('Побудова АЧХ, ФЧХ'),...
sprintf ('Побудова карти Нікольса'),...
sprintf ('Модель Simulink'),...
'Вихід')
if k==1,
   W=tf(b,[a1,a2,a3])
   elseif k==2 
   WM=ss(W);[A,B,C,D]=ssdata(WM)
   elseif k==3
  [z,p,k]=zpkdata(W,'v')
  elseif k==4
     pzmap(W)
elseif k==5
   impulse(W) 
   elseif k==6
      step(W)
             elseif k==7
           bode(W)
           elseif k==8
             nichols(W)
             elseif k==9
                P3
    end
```

```
end
```
З допомогою даної інтерактивної оболонки в середовищі MatLab можна отримати:

- *передавальну функцію* Transfer function: 0.5 --------------------  $1500$  s<sup> $\lambda$ </sup>2 + 100 s + 1 *- матриці стану*  $A =$ -0.0667 -0.0213

 0.0313 0  $B =$  0.1250 0  $C =$  0 0.0853  $D = 0$ *-полюси, нулі об'єкта*  $z =$  Empty matrix: 0-by-1  $p =$  -0.0544 -0.0123  $k =$  3.3333e-004 *-карту полюсів, нулів* - імпульсну характеристику - перехідну характеристику - графіки АЧХ, ФЧХ -карти Нікольса - модель об'єкта

*Моделювання та дослідження системи автоматичного регулювання*

За методом пониження порядку похідної здійснимо побудову моделей всіх ланок системи автоматичного регулювання.

Для регулятора перетворивши рівняння  $0,5\frac{dU}{dt} + U(t) = 0,001R_{\Theta}(t)$ до вигляду  $\frac{dU}{dt} = 2(0.001R_{\Theta}(t) - U(t))$  $\frac{dU}{dt} = 2(0.001R_{\Theta}(t) - U(t)),$ 

отримаємо:

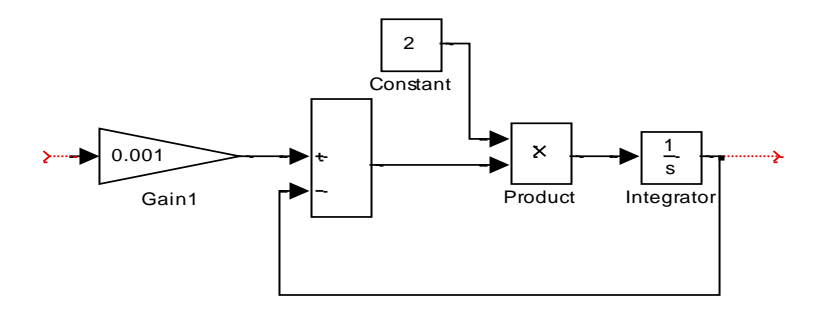

Рис. 4.5. Модель регулятора

Аналогічним чином будуємо моделі інших елементів системи. Для виконавчого елемента за рівнянням  $\frac{Q(t)}{dt} = 3U(t)$  $\frac{dQ(t)}{dt} = 3$ отримаємо:

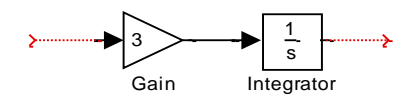

Рис.4.6. Модель виконавчого механізма

Для безінерційного давача  $R_{\Theta}(t)$  = 2 $\Theta(t)$  отримаємо:

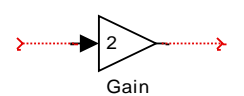

Рис. 4.7. Модель безінерційного давача

Об'єднаємо всі побудовані моделі елементів в загальну модель системи:

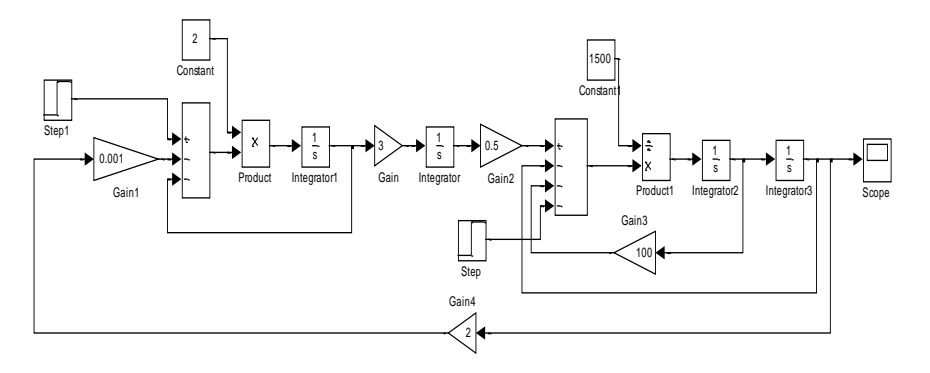

Рис. 4.8. Структурна модель САР

З аналізу САР можна встановити, що при підвищенні температури в об'ємному просторі теплиці регулятор має прагнути зменшити подачу теплоносія, тобто понизити температуру об'єкту керування, і навпаки. Таким чином робимо висновок, що для САР необхідно використати негативний зворотний зв'язок. Для цього на структурній схемі у першому блоці Sum другий вхід (вихід з блока Gain1) замінюємо на "-". Блок Step моделює збурення *Qзб* , а Step1 – задане значення температури  $\mathit{U}(\Theta_{_{\mathit{3}}}).$ 

За отриманою моделлю (рис.4.8) побудуємо в середовищі MatLab характеристики CAP.

Для цього вибираємо із контекстного меню, яке з'явиться при натисканні правою клавішею миші на лінії зв'язку між вхідним блоком Step1 та блоком Sum, пункт Linearization Points\Input Points. Аналогічно між блоком Integrator3 та Scope - Linearization Points\Output Points. В результаті отримаємо позначення на моделі меж дослідження.

Далі вибираємо пункт меню Tools\Control Design\Linear Analysis. В результаті відкриється вікно для дослідження динамічних характеристик побудованої моделі. У даному вікні вибираємо кнопку Linearize Model – відкриється графічне вікно LTI Viewer із побудованою перехідною характеристикою.

Щоб побудувати графіки інших динамічних характеристик об'єкта вибираємо у блоці LTI Viewer пункт меню Edit\Plot Configuration. У вікні, що відкрилося, задаємо динамічні характеристики системи. В результаті отримаємо графіки динамічних

#### характеристик САР:

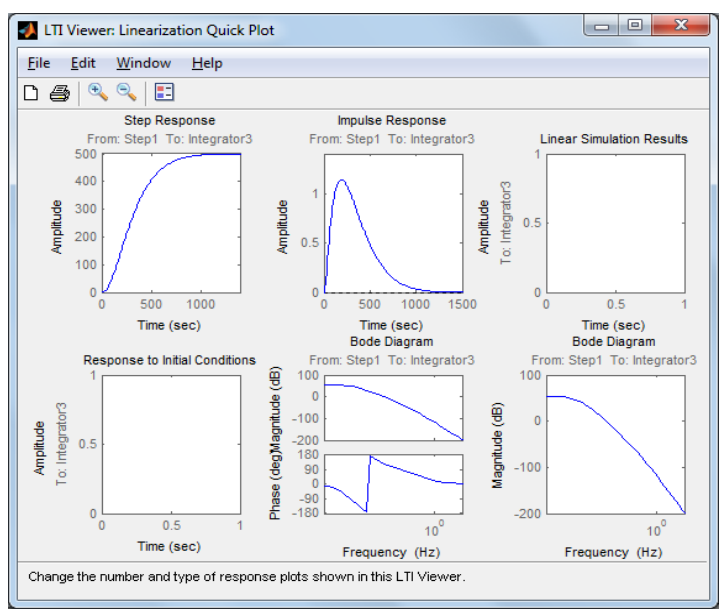

Рис.4.7. Динамічні характеристики САР

#### **4.3 Розв'язування задач**

Побудувати структурну модель САР згідно варіанту 0 (табл. 4.1):

1) об'єкт керування – теплиця, що описується аперіодичною ланкою другого порядку:

$$
a_1 \frac{d^2 \Theta(t)}{dt^2} + a_2 \frac{d\Theta(t)}{dt} + a_3 \Theta(t) = a_4 Q(t) ,
$$

2) безінерційний давач:

$$
R_{\Theta}(t) = a_5 \Theta(t),
$$

3) регулятор – аперіодична ланка першого порядку

$$
a_6 \frac{dU}{dt} + a_7 U(t) = a_8 R_{\Theta}(t),
$$

4) виконавчий елемент – інтегруюча ланка:

$$
\frac{dQ(t)}{dt} = a_9 U(t).
$$

Таблиця 4.1

| $\boldsymbol{N}$ | a <sub>1</sub> | a <sub>2</sub> | $a_3$ | $a_4$ | $a_5$ | a <sub>6</sub> | a <sub>7</sub> | $a_8$ | a <sub>9</sub> |
|------------------|----------------|----------------|-------|-------|-------|----------------|----------------|-------|----------------|
| $\overline{0}$   | 1300           | 80             | 1     | 0,3   | 3     | 0,4            |                | 0,002 | 4              |
|                  | 1200           | 90             | 0,9   | 0,2   | 4     | 0,5            |                | 0,001 | 2              |
| $\overline{2}$   | 1600           | 120            | 1,1   | 0,3   | 3     | 0,5            |                | 0,002 | 3              |
| 3                | 1500           | 110            | 1,2   | 0,4   | 3     | 0,5            | 1,1            | 0,001 | 3              |
| $\overline{4}$   | 1400           | 70             | 1,3   | 0,5   | 3     | 0,6            | 1,2            | 0,002 | 3              |
| 5                | 1350           | 80             | 1,5   | 0,5   | 4     | 0,4            | 0,9            | 0,001 | 3              |
| 6                | 1250           | 90             | 1,5   | 0,6   | 3     | 0,5            | 1              | 0,002 | 4              |
| $7\phantom{.0}$  | 1100           | 100            | 1     | 0,5   | 3     | 0,5            |                | 0,001 | 3              |
| 8                | 1000           | 120            | 1,2   | 0,6   | 4     | 0,6            | 1,1            | 0,002 | 4              |
| 9                | 1600           | 110            | 1,1   | 0,6   | 3     | 0,5            |                | 0,001 | 3              |

Для виконання поставленого завдання необхідно:

1) побудувати за диференціальним рівнянням, використовуючи метод пониження порядку похідної, модель об'єкта керування;

2) отримати за диференціальним рівнянням передавальну функцію об'єкта керування;

3) записати m- файл, який дозволяє створити інтерактивну оболонку для представлення результатів досліджень об'єкта керування: перехідної та імпульсної характеристики; матриці рівнянь простору станів; карти розміщення нулів і полюсів; АЧХ та ФЧХ; АФЧХ (діаграму Найквиста).

4) побудувати за диференціальними рівняннями моделі для кожної із ланок САР.

5) побудувати в Matlab загальну модель (структурну модель САР).

# **4.4 Самостійна робота**

Побудувати структурну модель САР згідно варіанту (табл. 4.1), заданого викладачем.

#### **4.5 Домашнє завдання**

Побудувати в середовищі MatLab: структурну модель САР, отримати динамічні характеристики САР, побудувати інтерактивну оболонку результатів досліджень об'єкта керування згідно варіанту заданого викладачем.

# **4.6 Контрольні запитання**

1. Чим відрізняється динамічний об'єкт від статичного?

2. Які основні особливості оформлення m-файлів?

3. Як вводиться в програмне середовище Matlab передаточна функція об'єкта?

4. Яка функція Matlab використовується для знаходження матриці рівнянь простору стану?

5. Яка функція Matlab використовується для знаходження полюсів і нулів об'єкта?

6. Яка функція Matlab використовується для побудови карти розміщення нулів і полюсів об'єкта?

7. Які функції Matlab використовується для побудови імпульсної та перехідної характеристик об'єкта?

8. Які блоки програми MatLab можуть бути використані замість блока Gain при побудові моделей об'єктів?

9. Для чого створюється інтерактивна оболонка?

10. Які характеристики САР можна отримати з використанням інтерактивної оболонки?

# **Список рекомендованої літератури**

1. Ладанюк А. П. Основи системного аналізу : навч. посіб. Вінниця : Нова книга, 2004. 176 с.

2. Згуровський М. З., Панкратова Н. Д. Системный анализ: проблемы, методология, приложения. К.: Наук. думка, 2005. 744 с.

3. Згуровський М. З., Панкратова Н. Д. Основи системного аналізу : підручник. Київ : BHV, 2007. 544 с.

4. Катренко А. В. Системний аналіз об'єктів та процесів комп'ютеризації : навч. посіб. Львів : Новий світ-2000, 2007. 424 с.

5. Задоров В. Б. Системний аналіз об'єктів і процесів: технологічні основи: навч. посіб. Київ : КНУБА, 2003. 276 с.

6. Лазарєв Ю. Ф. Моделювання динамічних систем у Matlab : електронний навчальний посібник. Київ : НТУУ "КПІ", 2011. 421 c.

7. Попович М. Г., Ковальчук О. В. Теорія автоматичного керування : підручник. К. : Либідь, 2007. 656 с.

8. Горбань О. М., Бахрушин В. Є. Основи теорії систем і системного аналізу. Запоріжжя : ГУ "ЗІДМУ", 2011. 204 с.